## Fortigateシリーズの停止方法について

東京電力による計画停電の実施に伴いFortigateが停電の影響を受ける場合には、事前に正 しい手順で機器の停止処理(Shutdown)を行なって頂きますようお願い致します。

◆CLIより

TELNET,SSHまたはシリアルコンソールよりCLIで機器にログインして下さい。 ログイン後、下記のコマンドで装置のshutdownを実行してください。

hostname # executeshutdown ←execute shutdown を実行 This operation will shutdown the system ! Do you want to continue? (y/n)y ← 「y」を入力

The system is going down NOW !!

System is shutting down...

hostname # The system is halted.

※VDOM を有効にしている場合は configglobal を実行後、上記コマンドを実施して 下さい。

「The system is halted.」が表示された後(TELNET/SSHの場合はコマンド実行後約1分 後)、装置背面の電源をOFFし(スイッチがある機器のみ)、電源ケーブルを抜いて下さい。

以上でCLIでの機器停止は終了です。

◆WebUIより

## MR1:システム>ステータス>ダッシュボード>ユニットオペレーション MR2:システム>ダッシュボード>Status>ユニットオペレーション

よりシャットダウンを実行して下さい。

シャットダウン実行から約1分後、装置背面の電源をOFFし(スイッチがある機器のみ)、電 源ケーブルを抜いて下さい。

MR1イメージ:

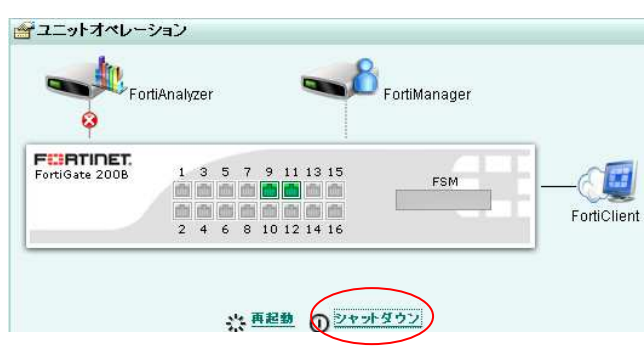

MR2イメージ:

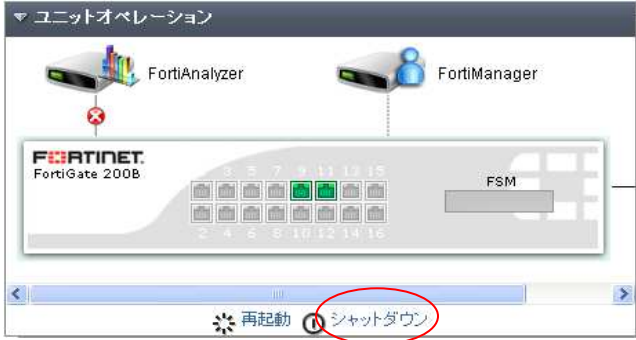

以上でWebUIでの機器停止は終了です。

【注意事項】

HAを構成している場合は同時にshutdownが実行されないため、 一台づつの実施が必要となります。